# **FICHES D'ACCOMPAGNEMENT POUR LES PORTEURS DE PROJET**

**N°1 Lancement du projet**

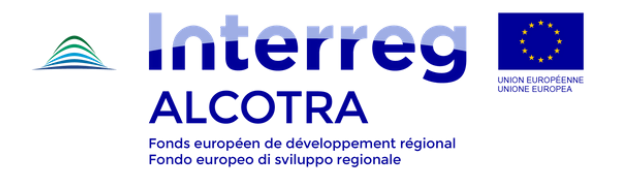

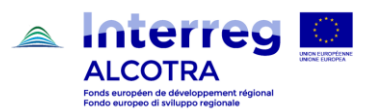

## FICHE N. 1 LANCEMENT DU PROJET

### **NOTIFICATION**

La notification est le document à travers lequel l'Autorité de gestion communique la décision du Comité de suivi concernant les projets présentés : **admissible ou non admissible** au financement.

*N.B. La date de la notification est la date qui atteste du début du projet, c'est-à-dire la date de début du projet à partir de laquelle le calendrier de mise œuvre est calculé.*

 $\rightarrow$  Si la lettre de notification est datée du 25 avril 2017 et le projet a une durée de 36 mois, le projet se clôturera le 24 avril 2020.

Autres éléments utiles contenus dans la notification :

- Le cas échéant, application de la réglementation en matière d'aides d'état ;
- Le cas échéant, prescriptions et/ou observations formulées par le service d'instruction à prendre en compte en phase de réalisation ;
- Contacts de l'instructeur référent du Secrétariat conjoint (en haut à gauche).

Le cas échéant, la notification peut être accompagnée d'une **annexe technique** : ce document précise la nécessité d'apporter quelques corrections et/ou intégrations aux données incluses dans le formulaire de candidature déposé sur Synergie CTE ou aux documents annexes et indique la date avant laquelle de tels ajustements devront être complétés sur la plateforme, phase pendant laquelle le projet sera en statut de « **Reprogrammation** ». Pour effectuer correctement cette reprogrammation, consultez le [guide](http://www.interreg-alcotra.eu/sites/default/files/guide_reprogrammation_synergie_cte_post_cs_230519.pdf)  [pour la reprogrammation](http://www.interreg-alcotra.eu/sites/default/files/guide_reprogrammation_synergie_cte_post_cs_230519.pdf) disponible sur le site du Programme.

La notification est rendue accessible à l'ensemble des partenaires et des différentes instances dans la section « documents contractuels – Convention Autorité de gestion ALCOTRA » du projet dans le système informatique SYNERGIE CTE.

#### **CONVENTION D'ATTRIBUTION DE LA SUBVENTION FEDER**

La Convention est la **base légale** du projet et définit les modalités de versement de la subvention FEDER.

Ce document est envoyé par l'AG déjà signé ; le **représentant légal** de l'organisme doit **parapher** toutes les pages, **dater** et **signer** les deux copies. Une copie est conservée et partagée avec le partenariat et l'autre copie est renvoyée à l'AG (selon les indications fournies dans la lettre de transmission de la convention elle-même).

Le document doit être lu avec toute l'attention requise car il contient toutes les informations clés pour la réalisation du projet, soit :

- Liste des partenaires et des délégataires (cf. art. 1) ;
- Taux, montant et modalités de versement de la subvention FEDER (cf. art.  $2e\ 5$ ) ;

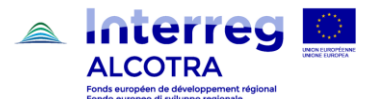

#### 1. Lancement du projet

- Période d'admissibilité des dépenses et de réalisation des opérations (cf. art. 3 e 4) ;
- Choix effectué par chaque partenaire au moment du dépôt en ce qui concerne l'option taux forfaitaire pour les catégories de frais de personnel et les frais de bureau et frais administratifs (cf. art. 8) ;
- Liste des obligations du chef de file et de tous les partenaires du projet (cf. art. 9) ;
- Obligations en matière de communication et publicité (cf. art. 11) ;
- Plan financier par partenaire (cf. plan financier en pièce jointe).

Une fois renvoyée à l'AG, la Convention signée est à la disposition des différentes instances dans la section « documents contractuels – Convention Autorité de gestion ALCOTRA - Chef de file » du projet dans le système informatique SYNERGIE CTE.

*N.B. La signature de la Convention conditionne le versement de l'avance.*

#### **DEMANDE D'AVANCE ET DEMARRAGE DES OPERATIONS**

**Une fois la convention FEDER signée et renvoyée à l'AG**, chaque chef de file doit déclarer le commencement de l'opération et la date de début des activités et, parallèlement, a la possibilité de demander l'avance de 10% de la subvention FEDER.

*N.B. La déclaration de démarrage et la demande d'avance sont contenues dans un document unique appelé « Demande d'avance », qui doit être transmis à l'AG, via Synergie CTE, au plus tard dans les trois mois à compter de la date de la notification.* 

*N.B. L'avance de 10% de la subvention totale du FEDER du projet est déduite du premier acompte.*

Pour remplir le formulaire « Demande d'avance » correctement, suivez attentivement les indications pratiques contenues dans les [diapositives d'accompagnement](http://www.interreg-alcotra.eu/sites/default/files/demande_avance.pdf) disponibles dans la section [boite à outils](http://www.interreg-alcotra.eu/fr/deposer-mon-projet/accompagnement/boite-outils) du site du Programme.

#### **POINTS D'ATTENTION**

#### **CONVENTION FEDER**

Avoir renvoyé une copie originale signée de la **Convention FEDER** à l'AG (la Convention est la base légale du projet et aucun versement FEDER ne peut être effectué en l'absence de ce document).

#### **DONNEES AUTOMATIQUEMENT PRE-REMPLIES**

Si des réajustements en ce qui concerne les informations chargées sur Synergie CTE sont requis (annexe technique à la notification), veiller à ce que la demande d'avance soit rédigée **après la phase de reprogrammation du projet** et/ou contacter l'instructeur référent pour vérifier la faisabilité ou non de la demande (les corrections requises peuvent concerner les dates de début et de fin du projet ou d'autres éléments importants automatiquement insérés par le système dans le formulaire de la demande d'avance ; si le formulaire du projet est encore à corriger, le système génèrera une demande d'avance avec des données erronées).

#### **MONTANT DE L'AVANCE**

Vérifier que le montant inséré dans la Demande d'avance corresponde au **10%** du montant FEDER indiqué dans le **plan financier** du projet annexé à la Convention FEDER.

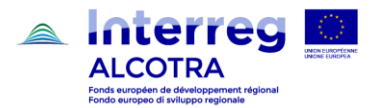

#### **REPRESENTANT LEGAL**

Dans le chapitre 2 de la Demande d'avance « Attestation de commencement des opérations », vérifier que le nom inséré corresponde bien au **représentant légal** inséré en phase de dépôt et signataire de la convention FEDER  $\rightarrow$  si le représentant légal a changé, il faut en informer l'AG et le SC et transmettre les documents attestant de la nouvelle nomination.

#### **DATE DE DEMARRAGE**

La **date de démarrage** des activités à insérer dans le chapitre 2 de la Demande d'avance « Attestation de commencement des opérations » peut correspondre à la date de début du projet (c'est-à-dire la date de la notification) ou à une autre date significative pour l'opération comme, par exemple, la date du premier comité de pilotage du projet ou la date de signature de la Convention par le chef de file. Il s'agit d'une date non contraignante pour le calcul de la durée du projet, cependant le démarrage des activités doit être cohérent avec les temps de mise en œuvre des opérations.

#### **COORDONNEES BANCAIRES**

Prendre soin d'insérer toutes les informations concernant les coordonnées bancaires requises (même si déjà insérées en phase de dépôt) c'est-à-dire le **code BIC/SWIFT** mais également un **document justificatif** contenant les mêmes informations ; ce document varie en fonction de l'organisme et peut être, par exemple, une copie conforme de la première page du relevé de compte ou un document contenant les coordonnées bancaires extraites à partir du site institutionnel de l'organisme.

#### **AUTRES FORMALITES**

Une fois reçu le versement de l'avance FEDER, le chef de file dispose d'un **délai de 30 jours** pour reverser la part correspondant à chaque partenaire.

Les versements au chef de file de la subvention FEDER sont chargés sur le système Synergie CTE par l'Autorité de certification, dans la section « Accéder aux données de dépenses »  $\rightarrow$  « Paiements reçus » **« Suivi du FEDER versé au projet ».**

Le chef de file est tenu d'enregistrer dans ladite section la **date de réception de l'avance** ainsi que les données concernant les virements FEDER effectués aux partenaires.

#### **CHARGEMENT DES VERSEMENTS DE L'AVANCE FEDER AUX PARTENAIRES:**

L'insertion des versements de l'avance aux partenaires doit être effectuée dans la section « Accéder aux données de dépenses » => « Paiements reçus » => **« Suivi du reversement de l'avance FEDER par le Chef de File vers ses partenaires ».**

Dans cette section, le chef de file insèrera les données suivantes relatives aux versements de l'avance FEDER à chaque partenaire :

- ✓ Nom du partenaire
- ✓ Référence du paiement
- ✓ Libellé
- ✓ Montant

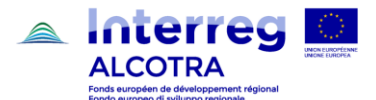

#### 1. Lancement du projet

Les partenaires devront à leur tour entrer dans cette section et, sur la ligne correspondant au versement en leur faveur enregistré par le chef de file, enregistrer la date effective à laquelle le versement a été reçu.

#### **CHARGEMENT DES JUSTIFICATIFS RELATIFS AUX VERSEMENTS DU FEDER**

En ce qui concerne les justificatifs des versements effectués, ils devront être chargés par le chef de file à partir de la section du projet sur le système « Accéder aux données du formulaire de candidature »  $\rightarrow$  « Voir les documents contractuels »  $\rightarrow$  « Documents contractuels »  $\rightarrow$  « Ajouter un document contractuel », en ayant pris soin de choisir dans le menu déroulant l'option **Versements FEDER**.

#### **LISTE DES ANNEXES :**

- Guide pour la reprogrammation du projet sur le système SYNERGIE CTE
- Diapositives pour remplir le formulaire « Demande d'avance ».